## **Immaculate Conception Parish Woodbridge Sign up for Website Notifications**

- 1. Visit our new website :<https://immaculateconceptionwo.archtoronto.org/en/>
- 2. Select Contact Us and Sign up
- 3. Enter Your Contact Details This section is Mandatory
- 4. Select Notifications All are Optional (refer screenshot for minimum suggestions)
- 5. Send Me Email Notifications System Defaults to Daily, Change to Weekly if preferred
- 6. Also Send Section System Default already selected No Action Required
- 7. Enter the Code displayed on screen
- 8. Select Subscribe

## Sign Up Sign up is under Contact Us [2]

[1] New Website Address: https://immaculateconceptionwo.archtoronto.org/en/

## ENTER YOUR CONTACT DETAILS [3]

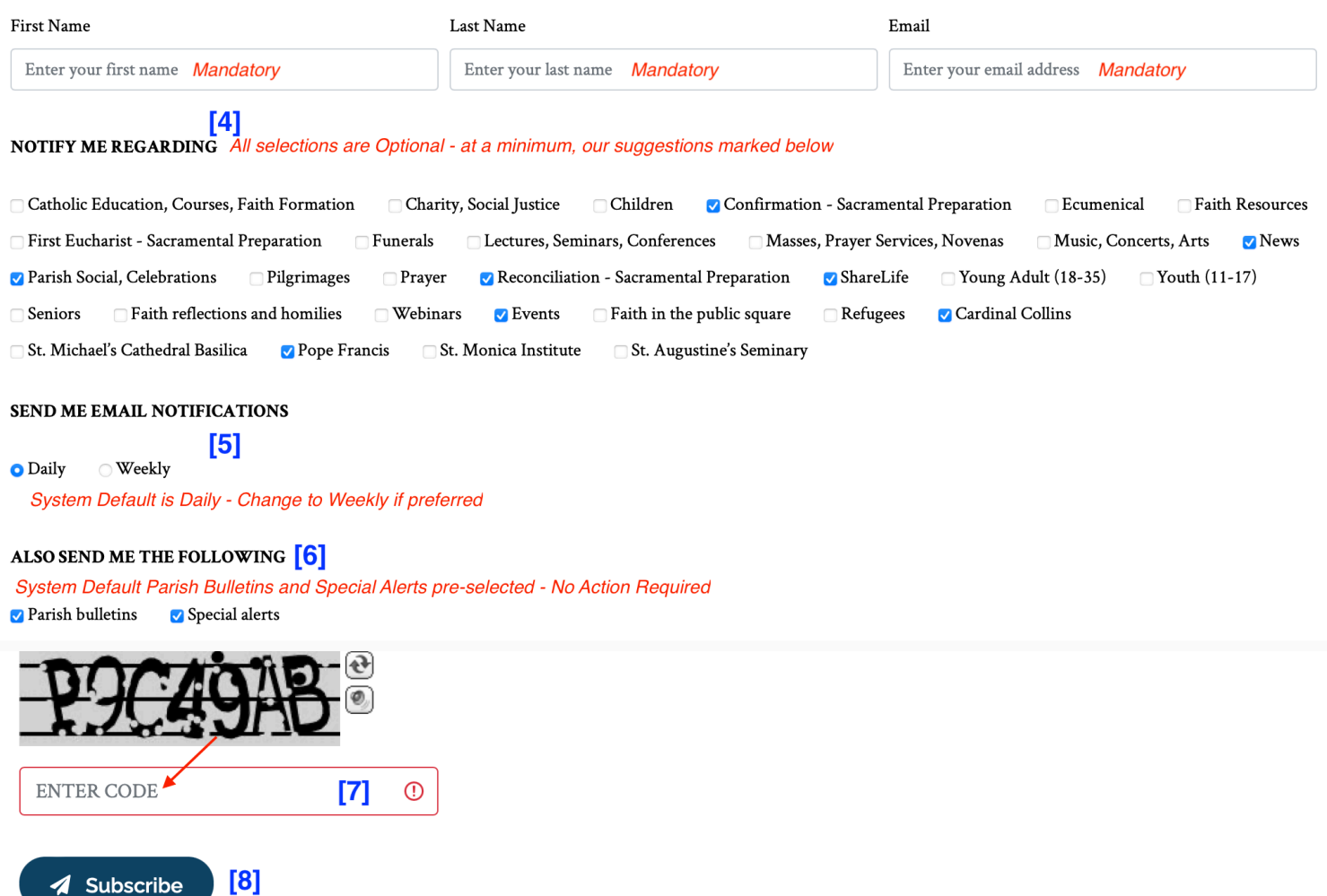